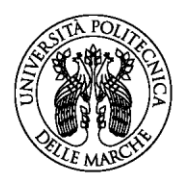

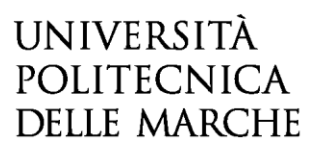

## CONCORSI 2022-23

## FAQ ISCRIZIONE AL CONCORSO per PROFESSIONI SANITARIE a.a. 2022/23

#### 1. Sono stato uno studente di questo Ateneo / Ho partecipato al concorso negli anni passati, ma non ricordo le credenziali di accesso a ESSE3Web.

Se non ricordi le credenziali di accesso (username e pw) procedi con la procedura di recupero [password/username.](https://phproc.univpm.it/pwd/index.php?op=recoverAsk)

In alternativa, se ad esempio hai cambiato indirizzo e-mail, invia una richiesta tramite [Helpdesk,](https://www.univpm.it/Entra/Engine/RAServePG.php/P/719310013479/T/Servizio-di-helpdesk-Online) allegando un documento di identità in corso di validità, entro la data di scadenza del bando di concorso. Ti verranno inviate lo username e la password temporanea.

#### 2. Sono già registrato su ESSE3Web, ma non trovo la sezione per l'iscrizione al concorso.

Entra su ESSE3Web con le tue credenziali. Sul menù di destra, clicca su Segreteria > Test di Ammissione e scegli il concorso per i corsi di laurea.

#### 3. Sono un cittadino NON COMUNITARIO residente in Italia con regolare permesso di soggiorno, quale categoria amministrativa devo selezionare?

Se hai un regolare permesso di soggiorno in corso di validità, per motivi diversi da quello per STUDIO, devi selezionare la categoria "Cittadini comunitari e extracomunitari residenti in Italia". Se hai un permesso per motivi di STUDIO, contatta la Segreteria Studenti.

#### 4. Il documento di identità che ho presentato in fase di iscrizione al concorso scadrà prima della prova di ammissione. Devo inviare il nuovo documento?

No. Il giorno della prova di ammissione dovrai presentare il nuovo documento di identità alla commissione in postazione appello.

#### 5. Quante opzioni di corso di laurea posso inserire in ordine di preferenza?

Puoi inserire **fino ad un massimo di tre opzioni, in ordine di preferenza, tra i corsi di laurea attivati** nell'ambito delle Professioni sanitarie per l'a.a. 2022/23. Per i corsi di laurea in **Fisioterapia, Infermieristica e Logopedia puoi inserire tutte o alcune delle sub-opzioni di sede** disponibili, come da bando. Ti consigliamo di ponderare bene le tue scelte e l'ordine di preferenza dei corsi.

#### 6. Ho sbagliato ad inserire l'ordine di preferenza per i corsi di laurea: posso modificarlo?

Puoi modificare le opzioni e l'ordine di preferenza dei corsi di laurea, entro e non oltre la data di scadenza del bando di concorso, 27 luglio 2022 ore 15.00, chiedendo alla Segreteria studenti il modulo relativo per la modifica delle scelte.

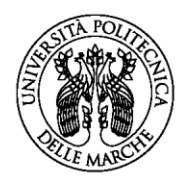

# UNIVERSITÀ **POLITECNICA DELLE MARCHE**

7. Sono uno studente iscritto al 4° anno di scuola superiore. Posso partecipare alla prova?

La partecipazione alla prova è consentita a coloro che hanno già conseguito un titolo di scuola superiore o sono in procinto di conseguirlo nell'anno in corso.

## 8. Inserimento titolo di studio: non riesco a trovare l'Istituto dove ho conseguito il diploma di scuola media superiore

Prova a eseguire la ricerca inserendo solo la Provincia dove è collocato l'Istituto. Se l'Istituto non compare tra quelli in elenco, invia una richiesta tramite [Helpdesk](https://www.univpm.it/Entra/Engine/RAServePG.php/P/719310013479/T/Servizio-di-helpdesk-Online) (allegando un tuo documento di identità) fornendo tutti i dati identificativi dell'istituto (nominativo, indirizzo).

## 9. Ho conseguito il titolo di scuola media superiore all'estero. Come posso sapere se è valido per l'ammissione? Devo consegnare la documentazione in Segreteria studenti?

Per verificare il requisito di ammissibilità del titolo di studio conseguito all'estero consulta l'Allegato 1 e 2 della Circolare ministeriale pubblicata sul sito<https://www.studiare-in-italia.it/studentistranieri/>e quanto previsto dall'art. 9 comma 4 del [Regolamento Studenti](https://www.univpm.it/Entra/Regolamento_Studenti_1) di questo Ateneo.

Il titolo di studio estero, conseguito con almeno 12 anni di scolarità, tradotto in italiano e legalizzato, e accompagnato da Dichiarazione di Valore o certificazione ENIC-NARIC, va presentato in Segreteria studenti solo al momento dell'immatricolazione (dopo aver superato il test)!

## 10. Sono uno studente con disabilità / disturbo specifico di apprendimento (DSA): posso richiedere un tempo aggiuntivo e/o un ausilio per lo svolgimento della prova?

Sì. Leggi con attenzione quanto riportato all'art. 4 del bando di concorso!

All'interno della procedura di iscrizione troverai una sezione dove dichiarare la tua condizione di disabilità o DSA. Ricorda di compilare anche la sezione di richiesta degli ausili per lo svolgimento della prova, anche se non hai bisogno di ausili. Infine, ricorda di caricare gli allegati: la certificazione di disabilità/dsa, il modulo di richiesta ausili e dichiarazione di conformità.

In assenza di idonea documentazione la Commissione d'Esame non potrà valutare la richiesta di concessione di ausili e tempo aggiuntivo.

## 11. La certificazione relativa alla condizione di disturbo specifico di apprendimento (DSA) è più vecchia di 3 anni. Devo aggiornarla?

A causa delle limitazioni dell'attività del Servizio Sanitario Nazionale per l'emergenza Covid-19, i candidati richiedenti ausili possono essere ammessi allo svolgimento della prova con la certificazione medica di cui sono in possesso **anche se non aggiornata, con riserva, da parte dell'Ateneo, di richiedere successivamente l'integrazione della documentazione.** 

## 12. Il giorno della prova devo portare la ricevuta di pagamento del contributo di concorso?

Salvo diverse comunicazioni date al candidato, non è necessario presentare la ricevuta di pagamento il giorno della prova.

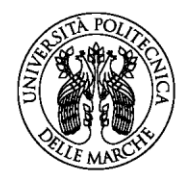

# **UNIVERSITÀ POLITECNICA DELLE MARCHE**

#### 13. Dove posso trovare il programma delle materie di concorso?

Il programma delle materie oggetto della prova di ammissione sono pubblicate nell'Allegato A del D.M. 583 [del 24.06.2022.](https://www.mur.gov.it/it/atti-e-normativa/decreto-ministeriale-n-583-del-24-06-2022)

#### 14. Dove posso trovare i quiz degli anni precedenti?

I quiz degli anni precedenti possono essere consultati nella pagina del bando di concorso.

## 15. Come posso conoscere l'ammontare delle rate universitarie da versare, nel caso in cui io venga chiamato ad immatricolarmi?

Puoi consultare la sezione del sito dedicata a [Tasse e contributi](https://www.univpm.it/Entra/Didattica/Immatricolazioni_tasse_borse_lauree/Tasse_e_contributi) e utilizzare il simulatore per il calcolo della rata personalizzata<https://nia-dotnet.univpm.it/simulatore-tasse/>